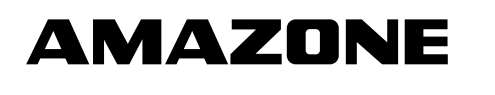

# **Instrukcja obsługi AMASCAN<sup>+</sup>**

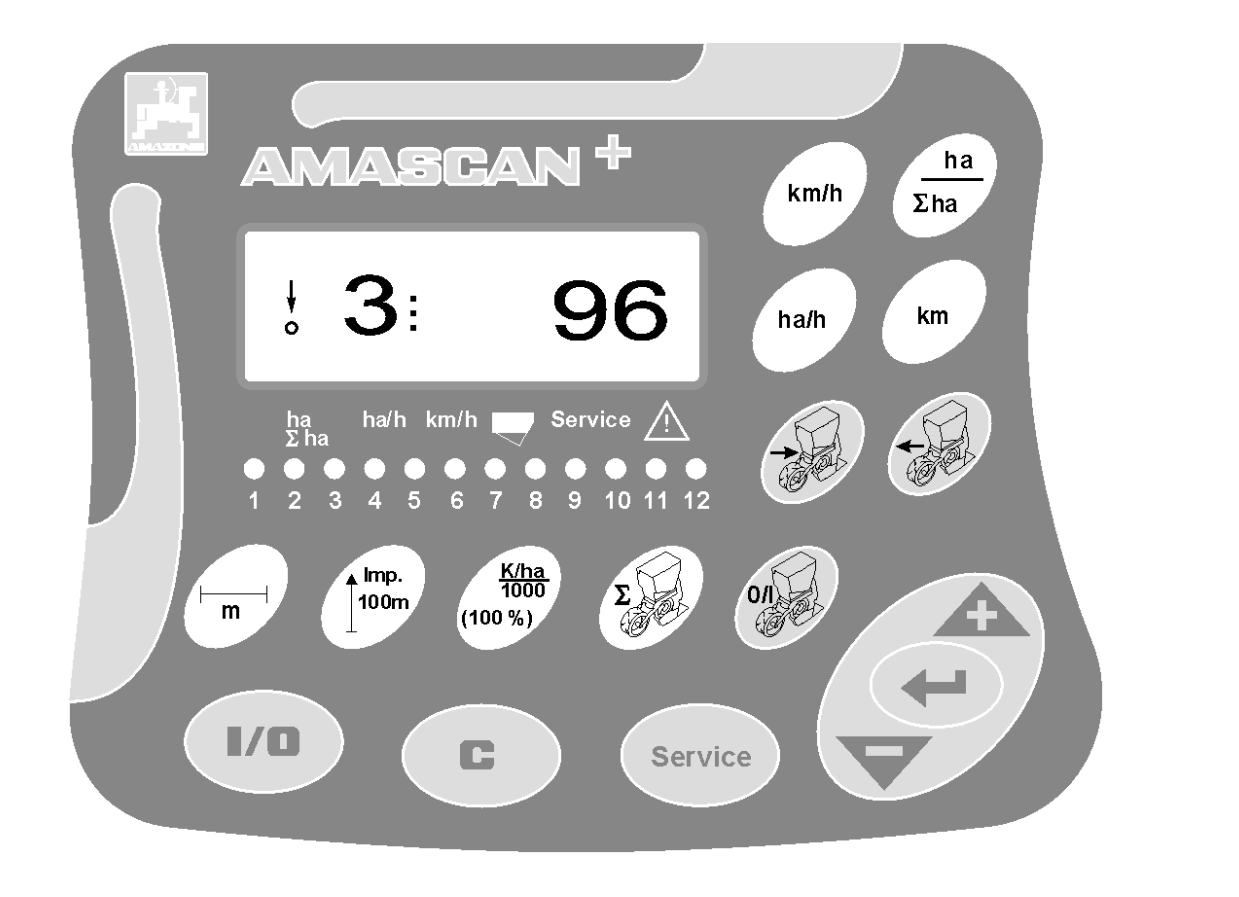

**Przed uruchomieniem**  MG 1978  $\sum_{\text{DB } 702.1 \text{ (PL) } 04.05}$ <br>Printed in Germany **przeczytać instrukcję obsługi oraz wskazówki dotyczące bezpieczeństwa i przestrzegać ich!** W

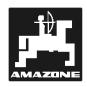

# **Przedmowa**

Szanowni Klienci,

komputer pokładowy **AMASCAN<sup>+</sup>** i jest jednym z doskonałych jakościowo produktów z palety AMAZONEN-WERKE, H. Dreyer GmbH & Co. KG.

Aby móc w pełni wykorzystać zalety Państwa nowo nabytego komputera pokładowego w połączeniu z maszynami zawieszanymi **AMAZONE** należy przed uruchomieniem maszyny starannie przeczytać niniejszą instrukcję obsługi a następnie dokładnie jej przestrzegać.

Prosimy zatroszczyć się o to, by wszystkie osoby obsługujące przeczytały niniejszą instrukcję obsługi przed jej uruchomieniem.

Niniejsza instrukcja dotyczy komputerów pokładowych **AMASCAN<sup>+</sup>.** 

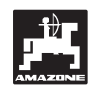

 AMAZONEN-WERKE H.DREYER GmbH & Co. KG

**Copyright** © 2004 AMAZONEN-WERKE H. DREYER GmbH & Co. KG D-49205 Hasbergen-Gaste **Germany** Wszystkie prawa zastrzeżone.

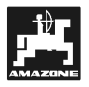

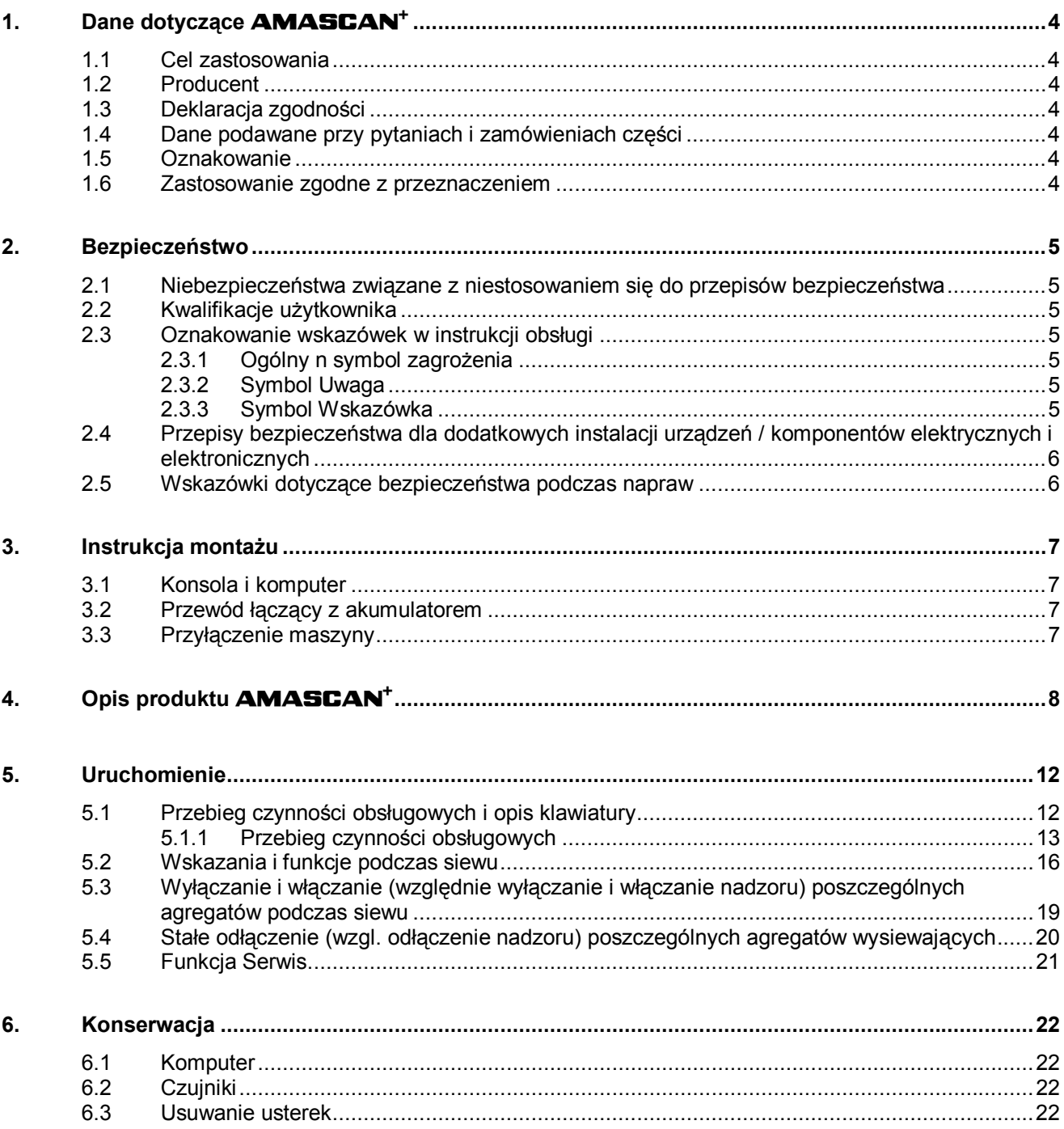

# **1. Dane dotyczące AMASCAN<sup>+</sup>**

# **1.1 Cel zastosowania**

Komputer jest urządzeniem wskaźnikowym, sterującym i nadzorującym do siewników punktowych.

Mikrokomputer wyposażony jest w pamięć i w baterię litową. Wszystkie wprowadzone i ustalone dane przechowywane są w nim także przy odłączonym zasilaniu z sieci pokładowej.

**AMASCAN<sup>+</sup>**nadaje się do pracy z siewnikami punktowymi **ED 02** z maksimum 12 agregatami wysiewającymi.

# **1.2 Producent**

# **AMAZONEN-WERKE**

H. DREYER GmbH & Co. KG

Postfach 51, D-49202 Hasbergen-Gaste

# **1.3 Deklaracja zgodności**

Komputer spełnia wymagania Dyrektywy EMC-89/336/EEC.

## **1.4 Dane podawane przy pytaniach i zamówieniach części**

Przy zamawianiu części zamiennych prosimy podawać numer fabryczny komputera.

) **Wymogi bezpieczeństwa technicznego spełnione są tylko wtedy, gdy w przypadku naprawy stosowane będą wyłącznie oryginalne części zamienne AMAZONE. Stosowanie innych części zamiennych może wyłączyć odpowiedzialność za powstałe w wyniku tego następstwa!** 

# **1.5 Oznakowanie**

Tabliczka znamionowa na komputerze.

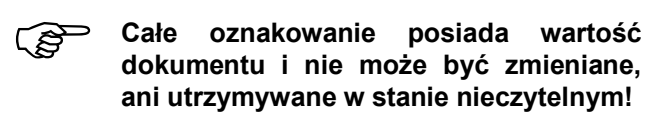

# **1.6 Zastosowanie zgodne z przeznaczeniem**

Komputer przeznaczony jest do wykonywania zwykłych prac w rolnictwie jako urządzenie wskaźnikowe, nadzorujące i sterujące w kombinacji z siewnikami punktowymi **AMAZONE ED**.

Każde użycie wykraczające poza ten zakres traktowane jest jako niezgodne z przeznaczeniem. Za wynikłe w rezultacie tego szkody osobowe i rzeczowe producent nie ponosi odpowiedzialności. Ryzyko spoczywa wyłącznie na użytkowniku.

Do zgodnego z przeznaczeniem użycia maszyny należy też zachowanie zalecanych przez jej producenta warunków pracy, konserwacji i napraw oraz stosowanie wyłącznie **oryginalnych części zamiennych.** 

Urządzenia mogą obsługiwane, konserwowane i naprawiane tylko, przez odpowiednio wyszkolony i zaznajomiony z zagrożeniami personel.

Należy przestrzegać obowiązujących przepisów o zapobieganiu wypadkom oraz bezpieczeństwa technicznego, medycyny pracy i zasad ruchu drogowego.

Mimo wielkich starań przy produkcji naszych maszyn nie można, nawet przy prawidłowym postępowaniu, wykluczyć odchyleń wysiewu. Mogą one być powodowane np. przez:

- Zapchania (np. ciałami obcymi, resztkami worków, złogami itp.).
- Zużycie części ścieralnych.
- Uszkodzenia przez czynniki zewnętrzne.
- Niewłaściwe liczby obrotów napędu i prędkości jazdy.
- Niewłaściwe ustawienie maszyny (nieprawidłowe dołączenie)

Zawsze przed rozpoczęciem i podczas pracy należy sprawdzać prawidłowość działania maszyny i dokładność wysiewu.

Pretensje z tytułu szkód nie powstałych bezpośrednio na urządzeniu nie będą uwzględniane. Obejmuje to również odpowiedzialność za straty powstałe w następstwie błędów wysiewu. Dokonywanie samowolnych zmian w urządzeniu może w następstwie prowadzić do powstania szkód a wszelka odpowiedzialność dostawcy urządzenia jest z tego tytułu wykluczona.

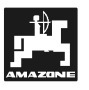

# **2. Bezpieczeństwo**

Niniejsza instrukcja obsługi zawiera podstawowe wskazówki, których należy przestrzegać przy montażu, pracy i konserwacji. Z tego powodu instrukcję muszą przed uruchomieniem przeczytać użytkownicy i instrukcja ta zawsze musi być dostępna.

Przestrzegać wszystkich zasad bezpieczeństwa z tej instrukcji i postępować zgodnie z nimi.

# **2.1 Niebezpieczeństwa związane z niestosowaniem się do przepisów bezpieczeństwa**

Niezastosowanie się do przepisów dotyczących bezpieczeństwa

- może spowodować zagrożenie zarówno dla ludzi jak też dla maszyny i środowiska.
- może prowadzić do utraty praw do wszelkich roszczeń odszkodowawczych.

Nieprzestrzeganie przepisów dotyczących bezpieczeństwa może przykładowo pociągać za sobą następujące zagrożenia:

- Zagrożenia dla ludzi poprzez niezabezpieczoną szerokość roboczą.
- Odmowa działania ważnych funkcji maszyny.
- Niezachowanie prawidłowych metod konserwacji i naprawy maszyny.
- Zagrożenie dla osób spowodowane działaniem czynników mechanicznych i chemicznych.
- Zagrożenie dla środowiska na skutek wycieku oleju hydraulicznego..

# **2.2 Kwalifikacje użytkownika**

Urządzenie może być obsługiwane, konserwowane i naprawiane wyłącznie przez osoby przeszkolone w tym zakresie i zaznajomione z możliwymi zagrożeniami.

# **2.3 Oznakowanie wskazówek w instrukcji obsługi**

#### **2.3.1 Ogólny n symbol zagrożenia**

Zawarte w instrukcji symbole wskazówki dotyczące bezpieczeństwa, których nie przestrzeganie może zagrażać ludziom oznaczone są symbolem zagrożenia (symbol bezpieczeństwa zgodny z DIN 4844-W9).

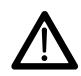

#### **2.3.2 Symbol Uwaga**

Wskazówki bezpieczeństwa, których nie przestrzeganie zagraża maszynie i jej funkcjom oznaczone są symbolem Uwaga!

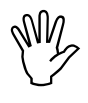

#### **2.3.3 Symbol Wskazówka**

Wskazówki oznaczające specyficzne własności maszyny, których należy przestrzegać dla bezusterkowej pracy maszyny oznaczone są symbolem Wskazówka!

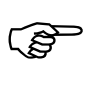

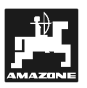

# **2.4 Przepisy bezpieczeństwa dla dodatkowych instalacji urządzeń / komponentów elektrycznych i elektronicznych**

Maszyna wyposażona jest w komponenty i części elektroniczne, na które może mieć wpływ emisja elektromagnetyczna innych zespołów. Takie zakłócenia mogą doprowadzić do zagrożeń dla osób w razie niezastosowania się do następujących przepisów bezpieczeństwa.

W przypadku instalacji dodatkowych urządzeń i układów elektronicznych, z przyłączeniem do instalacji pokładowej, użytkownik sam ponosi odpowiedzialność za sprawdzenie, czy instalacja nie powoduje zakłóceń urządzeń elektronicznych pojazdu lub innych układów.

Należy pamiętać przede wszystkim o tym, by dodatkowo instalowane części elektryczne i elektroniczne były zgodne z dyrektywą europejską 89/336/EEC oraz posiadały oznaczenie CE.

Dla montowanych dodatkowo systemów komunikacyjnych (np. telefonów komórkowych, radiostacji) spełnione muszą być dodatkowo następujące warunki.

Montować wyłącznie urządzenia zgodne z obowiązującymi w kraju przepisami (homologowane w Polsce).

Urządzenia instalować na stałe.

Zwracać uwagę na okablowanie i instalację oraz na dopuszczalny, maksymalny pobór prądu i dodatkowe instrukcje montażu wydane przez producenta maszyny.

### **2.5 Wskazówki dotyczące bezpieczeństwa podczas napraw**

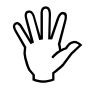

My Przed rozpoczęciem prac na instalacji<br>elektrycznej oraz elektrycznych prac<br>spawalniczych na ciągniku lub **elektrycznej oraz elektrycznych prac spawalniczych na ciągniku lub dołączonej do niego maszynie, należy rozłączyć wszystkie połączenia wtykowe do komputera pokładowego.**

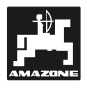

# **3. Instrukcja montażu**

#### **3.1 Konsola i komputer**

)**Konsola podstawowa (Rys. 1/2) (wyposażenie specjalne) musi być zamontowane w kabinie, w polu widzenia i zasięgu kierowcy tak, aby nie ulegało drganiom i zapewniło przewodnictwo elektryczne. Odległość od radiostacji względnie anteny radiowej powinna wynosić co najmniej 1 m.** 

Uchwyt z komputerem (Rys. 1/1) nakłada się na rurę konsoli podstawowej (Rys. 1/2) wyposażenie specjalnego.

Optymalny kąt oglądania wyświetlacza leży między 45° do 90° patrząc od dołu. Można go ustawić poprzez odpowiednie przechylenie konsoli.

#### **3.2 Przewód łączący z akumulatorem**

- **-** Przyłączenie **AMASCAN<sup>+</sup>** (3).
- Przyłączenie elektryczne odłączania agregatów wysiewających (4). Maszyny z elektrycznym odłączaniem agregatów wysiewających wymagają oddzielnego zasilania z akumulatora ciągnika..

Napięcie robocze wynosi **12 V** i musi być dostarczone bezpośrednio od akumulatora względnie od 12 Volt rozrusznika. **Przewód** należy starannie ułożyć i jeśli to konieczne, skrócić. Języczek oczka przewodu masowego (niebieski) i tulejkę końcówki przewodu dodatniego (brązowy) należy montować specjalnymi szczypcami. Tulejka końcówki przewodu + dodatniego znajduje się w przyłączu – zacisku uchwytu bezpieczników.

 $braz$ owy =  $+$  12 Volt

niebieski = masa

### **3.3 Przyłączenie maszyny**

Zamontowany na ciągniku siewnik punktowy ED dołączany jest poprzez wtyczkę maszyny (5).

Poprzez 39 biegunową wtyczkę maszyny "Elektryka", komputer otrzymuje informacje od czujników i włączników sekcji szerokości.

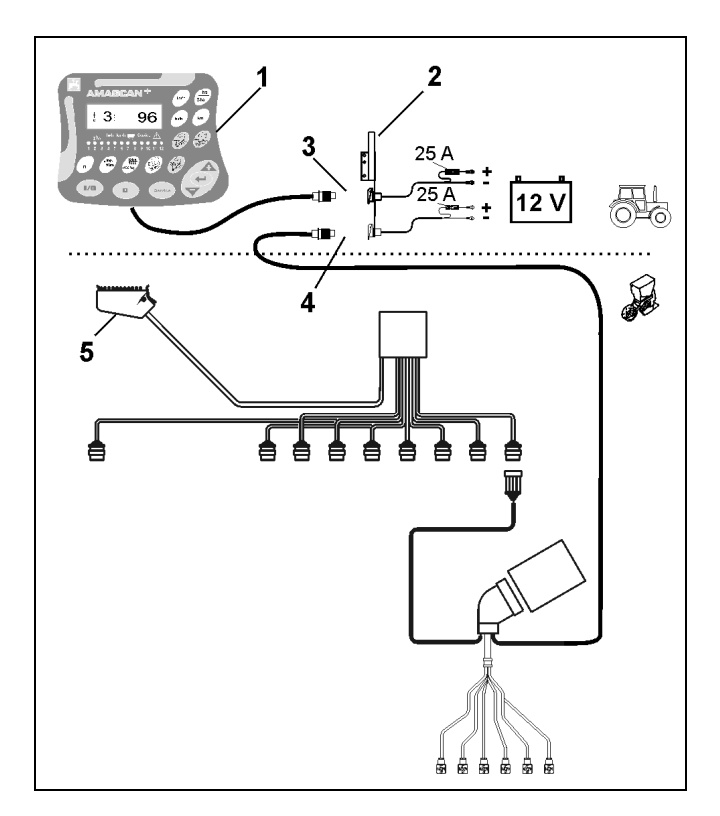

**Rys. 1** 

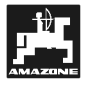

# **4. Opis produktu AMASCAN<sup>+</sup>**

**AMASCAN<sup>+</sup>** jest urządzeniem wskaźnikowym i nadzorującym dla siewnika punktowego z maksymalnie 12 agregatami wysiewającymi.

Mikrokomputer wyposażony jest w pamięć i w baterię. Wszystkie wprowadzone i ustalone dane przechowywane są w nim także przy odłączonym zasilaniu z sieci pokładowej. Przy następnym włączeniu dane te są ponownie do dyspozycji.

#### **AMASCAN<sup>+</sup> (Rys. 2/...) składa się z:**

#### 1. **AMASCAN<sup>+</sup>**

- ) **AMASCAN<sup>+</sup>** zamontowany jest w ciągniku za pomocą uchwytu i konsoli (2) tak, aby znajdował się w polu widzenia kierowcy ciągnika.
- 2. Konsoli z przewodem łączącym. Przewód łączący należy przyłączyć bezpośrednio do akumulatora ciągnika.
- 3. Czujników optycznych. Na każdym z agregatów wysiewających zamontowany jest czujnik optyczny.
- 4. Czujnika ruchu (czujnik X) do zbierania pomiarów odcinka i powierzchni. Czujnik ten wysyła jednocześnie sygnał referencyjny dla pozycji roboczej (maszyna pracuje "tak" / "nie"). Czujnik zamontowany na skrzyni przekładniowej wysyła impulsy (Imp./100m) wtedy, gdy wałek atakujący przekładni napędzany jest od kół glebowych.
- 5. Wtyczki maszyny z 39-biegunową listwą. **AMASCAN<sup>+</sup>** połączony jest wtyczką maszyny z zespołem łączącym ED.
- 6. Wiązki przewodów systemu **AMASCAN+** dla maksymalnie 12 rzędów włącznie z czujnikiem ruchu.
- 7. Nadzoru zbiornika nawozu składającego się z dwóch czujników stanu napełnienia oraz nadzoru wałka dozującego. (dla optycznego i
- akustycznego alarmowania w **AMASCAN<sup>+</sup>**). System wiązek przewodów do odłączania elektrycznego.
- 9. Ślepego złącza. Wymagane przy redukcji ilości rzędów np. przy przejściu z 8 rzędów słonecznika na 6 rzędów kukurydzy.

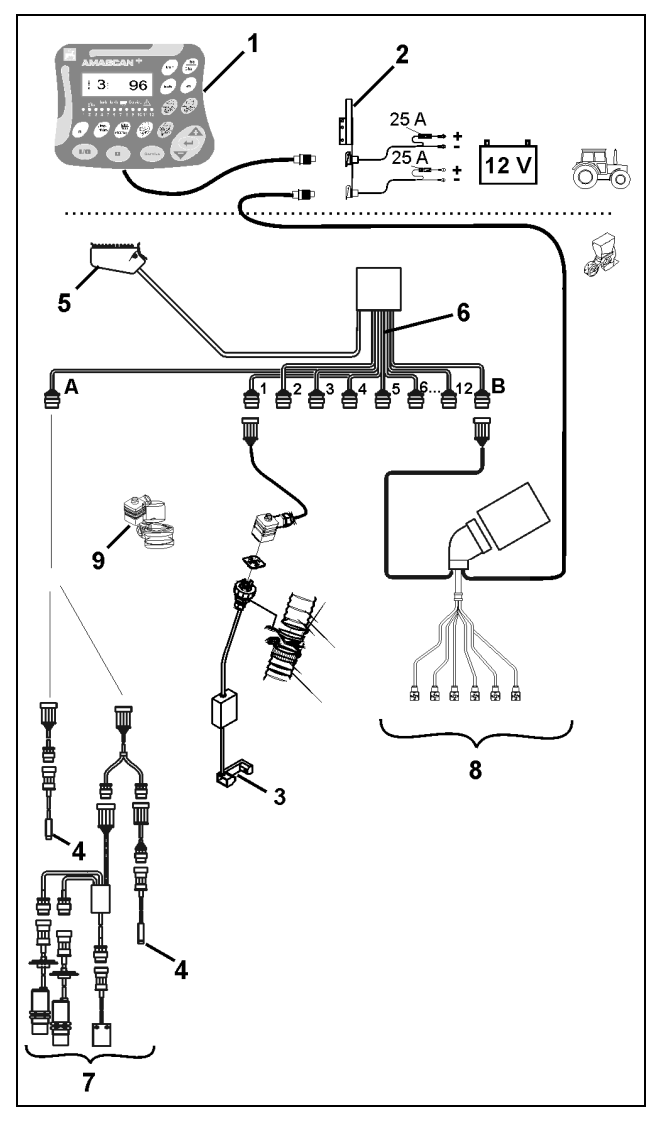

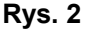

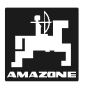

#### **AMASCAN<sup>+</sup>** i jego funkcje:

- Nadzór funkcji poszczególnych agregatów wysiewających.
	- Do nadzoru agregatów wysiewających każde wysiewane ziarno wytwarza w chwili opuszczania tarczy wysiewającej i czujnika optycznego (Rys. 3/3) jeden impuls (fotokomórka na podczerwień).
	- Zbierana, chwilowa liczba nasion przeliczana jest na ilość nasion/ha, pokazywana na wyświetlaczu i porównywana z żądaną liczbą wysiewu nasion.
- Przy przekroczeniu ustawionych wartości o więcej, niż 15% w górę lub w dół włącza się akustyczny sygnał a nad symbolem trójkąta ostrzegawczego błyska strzałka. Równocześnie na wyświetlaczu pojawia się numer wadliwie pracującego agregatu z podaniem rzeczywistej ilości wysiewanych nasion (ziarna/ha)/1000.
- Obliczanie zasianej powierzchni dla danego zlecenia w [ha].
- Obliczanie całkowitej powierzchni obrobionej w sezonie w [ha].
- Wskazania chwilowej wydajności powierzchniowej w [ha/h].
- Wskazania przejechanego odcinka w [km].
- Wskazania chwilowej prędkości jazdy w [km/h].

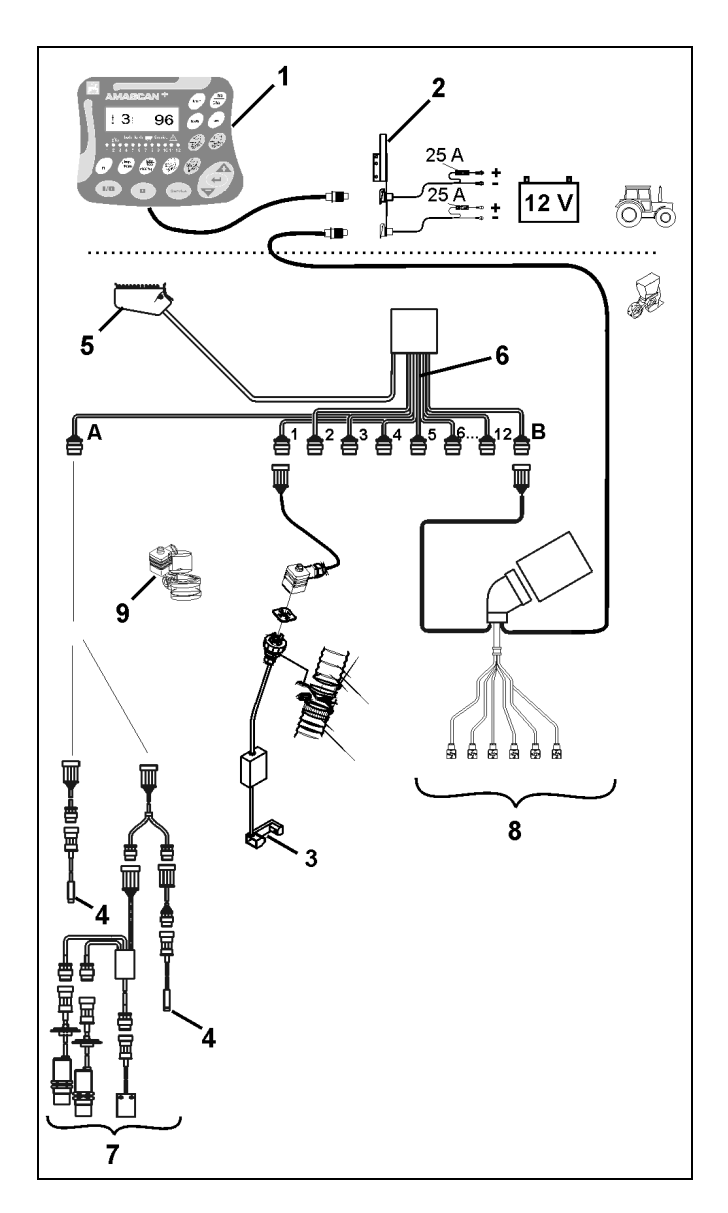

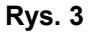

#### **W roboczej pozycji siewnika punktowego, na 6 miejscowym wyświetlaczu (Rys. 4/1) pokazywane są:**

- po prawej chwilowo wysiewana liczba nasion [nasiona/ha]/1000 (Rys. 4/2).
- po lewej (Rys. 4/3) wskazania zmieniające się automatycznie po 5 sekundach (cyfry 1, 2, 3 itd.). Pokazują one numer aktualnie nadzorowanego agregatu wysiewającego.
- pionowa strzałka (Rys. 4/4) i leżący poniżej okrąg (Rys. 4/5) błyskający gdy czujnik ruchu (czujnik X) wysyła impulsy do **AMASCAN+**.

Gdy komputer rozpozna usterkę któregoś z agregatów lub odchylenia od ustawionych wartości, to nad symbolem trójkąta ostrzegawczego będzie błyskać strzałkaRównocześnie na wyświetlaczu pojawi się numer wadliwego agregatu (np. 3) ze wskazaniami **rzeczywistej wartości** (np. 96) (nasion/ha)/1000 i włączy się sygnał akustyczny (brzęczyk).

Pod wyświetlaczem znajduje się numerowana listwa z 12 kontrolkami. Każda z lampek kontrolnych przyporządkowana jest do oddzielnego agregatu wysiewającego.

Agregat wysiewający włączony:

- Lampka kontrolna świeci na zielono.

Agregat wysiewający niewłączony:

- Lampka kontrolna nie świeci.

Agregat wysiewający (napęd lub nadzór) wyłączony:

- Lampka kontrolna świeci na czerwono.

) **Numeracja agregatów następuje patrzą<sup>c</sup> kierunku zewnętrznego do prawego zewnętrznego. Znaczy to, że agregat zewnętrzny lewy ma numer 1 itd...** 

Wskazania przy wadliwym agregacie wysiewającym

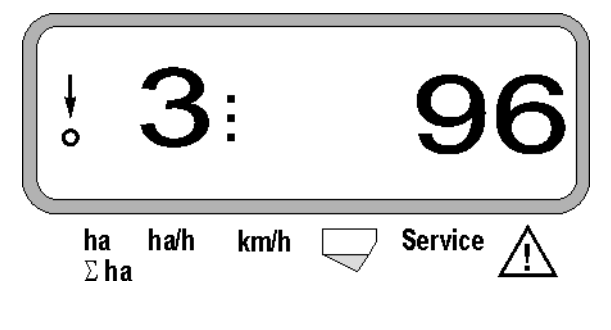

![](_page_9_Figure_17.jpeg)

![](_page_9_Figure_18.jpeg)

![](_page_10_Picture_0.jpeg)

Przyciski (Rys. 4) podzielone są na obszary:

- Niebies = Przyciski funkcyjne (wskazania ki ustalonych danych).
- Żółty = Przyciski wprowadzania (wprowadzanie danych maszyny).
- $\bullet$  Pomar =  $-$ Włącz/Wyłącz
	- ańczow y Przyciski sterowania (chwilowe wyłączenie i włączenie funkcji nadzoru dla jednego lub wielu agregatów wysiewających).

![](_page_10_Picture_8.jpeg)

**Rys. 5**

![](_page_10_Picture_278.jpeg)

#### **Przyporządkowanie przycisków**

![](_page_11_Picture_1.jpeg)

# **5. Uruchomienie**

Wtyczkę maszyny zamontowanego na ciągniku siewnika punktowego dołączyć do **AMASCAN<sup>+</sup>** .

**Przed rozpoczęciem pracy sprawdzić, poprzez naciśnięcie odpowiednich przycisków, dane specyficzne dla maszyny, względnie wprowadzić je na nowo:** 

- 1. Włączyć **AMASCAN<sup>+</sup>** .
- 2. Sprawdzić wartość kalibrażu czujnika drogi "Imp./100m" i ewentualnie skorygować go (przez wprowadzenie bezpośrednie lub wykonanie kalibracji czujnika drogi).
- 3. Sprawdzić i ewentualnie skorygować szerokość roboczą [m].
- 4. Wprowadzić żądaną ilość nasion do wysiewu [(nasiona/ha)/1000].
- 5. Sprawdzić i ewentualnie skorygować liczbę agregatów wysiewających.
- 6. Uruchomić funkcję startową i rozpocząć siew.

### **5.1 Przebieg czynności obsługowych i opis klawiatury**

Do nadzorowania dołączonego siewnika punktowego **AMASCAN+ przed rozpoczęciem pracy** potrzebuje specyficznych dla maszyny informacji (wartości):

![](_page_11_Figure_13.jpeg)

**wartości.** 

Dane te (wartości) wybiera się bezpośrednio na wyświetlaczu, naciskając odpowiednie przyciski

![](_page_11_Picture_15.jpeg)

wybraniu żądanej wartości przyciskami **z przyciskami zawsze nacisnąć** przycisk **a desimies a** poprzez to, **spowodować zapamiętanie wybranej** 

**Po pierwszym naciśnięciu przycisku**<br>**Po pierwszym naciśnięciu przycisku przeskakuja przeskakuja**  $\mathsf{\rfloor}$  wskazania przeskakuja **o jedną pozycję dalej w żądanym kierunku.** 

![](_page_12_Picture_0.jpeg)

![](_page_12_Picture_1.jpeg)

# **5.1.1 Przebieg czynności obsługowych**

#### **1. Włączenie / wyłączenie komputera**

Naciśniecie przycisku **(U)** powoduje włączanie i wyłączanie **AMASCAN<sup>+</sup>** .

Przy włączeniu komputera dokonuje on<br>samosprawdzenia. Następnie automatycznie samosprawdzenia. Następnie wybierana jest funkcja, która pokazywana była przy wyłączeniu komputera.

Gdy w elektronice stwierdzony zostanie defekt, to komputer pokaże:

HALP 00 lub HALP 88.

W takim wypadku komputer należy oddać do naprawy.

![](_page_12_Picture_10.jpeg)

, **Jeśli napięcie zasilania spadnie poniżej 10 Volt, np. przy rozruchu silnika ciągnika, to komputer automatycznie się wyłączy. Należy go ponownie włączyć tak, jak opisano wyżej.** 

#### **2. Kalibracja czujnika drogi**

Do ustalenia rzeczywistej prędkości jazdy **AMASCAN<sup>+</sup>** potrzebuje wartości kalibrażowej "Imp./100m", która podawana jest do **AMASCAN+** przez czujnik "X" przy przejeżdżaniu odcinka pomiarowego o długości 100 m.

Do wprowadzenia wartości kalibrażowej "Imp./100m" przewidziane są dwie możliwości:

- Wartość kalibrażowa "Imp./100m" jest znana i wprowadzana jest z klawiatury.
- Wartość kalibrażowa "Imp./100m" nie jest znana i należy ją ustalić poprzez przejechanie odcinka pomiarowego.

![](_page_12_Picture_17.jpeg)

, **Ze względu na to, że wartość kalibrażowa "Imp./100m" zależna jest od rodzaju gleby, to przy mocno odmiennych glebach należy ją ustalać na nowo, poprzez przejazd odcinka pomiarowego.** 

#### **a) Wartość kalibrażowa "Imp./100 m" jest znana:**

Przy stojącym pojeździe nacisnąć przycisk mp. 100m .

Znaną wartość kalibrażową "Imp./100m" wprowadzić przyciskiem  $\angle \mathbf{F}$  lub

![](_page_12_Picture_22.jpeg)

zapamiętaną wartość kalibrażową. Na wyświetlaczu musi się teraz pojawić wprowadzona wartość kalibrażowa.

, **Przy odchyleniach wstępujących między** 

- **ilością wysiewu i rzeczywiście zasianą powierzchnią a**
- **powierzchnią ustaloną i pokazywaną przez AMASCAN+**
- **należy na nowo ustalić wartość kalibrażową przez przejechanie odcinka pomiarowego o długości 100 m (patrz punkt. 2b).**

#### **b) Wartość "Imp./100 m" nie jest znana:**

- Na polu odmierzyć odcinek pomiarowy o długości dokładnie 100 m. Oznaczyć początkowy i końcowy punkt odcinka pomiarowego.

![](_page_12_Figure_30.jpeg)

- Ustawić pojazd w pozycji startowej a siewnik w pozycji roboczej (ewentualnie podnieść agregaty wysiewające, przerywając w ten sposób ich napęd).
- Nacisnąć przycisk , przytrzymać i mn

równocześnie nacisnąć .

Przejechać odcinek pomiarowy dokładnie od punktu początkowego do końcowego (przy ruszeniu z miejsca licznik przeskoczy na "0"). Na wyświetlaczu będzie na bieżąco pokazywana liczba otrzymanych impulsów.

![](_page_13_Picture_1.jpeg)

**3. Szerokość robocza** w Podczas jazdy kalibrażowej nie<br>naciskać żadnych przycisków.<br><sup>Nekazocio podcze kalibracii</sup> **naciskać żadnych przycisków.**  Wskazania podczas kalibracji  $\overline{M}$ Nacisnąć przycisk Przyciskiem  $\angle$  **+** lub  $\vee$  wybrać na wyświetlaczu żądaną szerokość roboczą [m], np. "3.00" dla 3 m szerokości roboczej. **Service** ha ha/h km/h  $\Sigma$  ha Wskazania szerokości roboczej Po 100 m zatrzymać się. Na wyświetlaczu pokazana będzie teraz ustalona liczba impulsów. Nacisnąć przycisk i zapisać w ten sposób ustaloną wartość kalibrażową (Imp./100m). Wskazania ustalonej wartości kalibrażowej ha ha/h km/h  $\Sigma$  ha zapamiętać wpisaną wartość. ha ha/h km/h **Service**  $\Sigma$  ha

Ponownie nacisnąć przycisk (100m/i sprawdzić zapamiętaną wartość kalibrażową. Na wyświetlaczu musi się teraz pojawić ustalona wartość kalibrażowa (Imp./100 m).

.<br>Imp.

- Ustaloną wartość kalibrażową należy zapisać w tabeli 11.2.

Tabela 11.2: Zależna od gleby wartość kalibrażowa "Imp./100m"

![](_page_13_Picture_310.jpeg)

Do ustalenia obrobionej powierzchni **AMASCAN<sup>+</sup>** potrzebuje informacji o szerokości roboczej. W tym celu wprowadzić ją należy w następujący sposób:

![](_page_13_Figure_8.jpeg)

#### **4. Ilość wysiewu**

![](_page_14_Picture_2.jpeg)

, **Żądaną wartość wielkości wysiewu należy wybierać przy nieruchomym pojeździe.** 

**Przykład:** 

Żądane: **95.000 nasion na hektar**

Rozstaw rzędów R: **0,75 m**

Tarcza rozdzielająca: **30 otworów**.

Wyliczony odstęp nasion a: **14,04 cm**

(patrz rozdział. 7.5)

zastosowana tarcza rozdzielająca: **30** otworów

- Uwzględniając liczbę otworów tarczy rozdzielającej, wybrać z tabeli nastaw przekładni taki odstęp nasion, jaki jest najbliższy wyliczonemu.
- odczytany odstęp nasion a: **13,9 cm**
- W tabeli przeglądowej "Nasion/ha tarcza rozdzielająca **30** otworów" odszukać odstęp nasion **13,9 cm**. W tej linii pod rozstawem rzędów **R = 75 cm** odczytać liczbę **95923 nasion/ha** (95923 nasion/ha odpowiada 96000 nasion/ha).
- Nacisnąć przycisk
- Przyciskiem  $\angle \blacktriangleright$  lub  $\vee$  ustawić na<br>wyświetlaczu zadana ilość wysiewu wyświetlaczu żądaną ilość wysiewu [(nasion/ha)/1000], np. "96" dla 96000 nasion/ha.

Wskazania żądanej ilości wysiewu

![](_page_14_Figure_17.jpeg)

Ponownie nacisnąć przycisk (100%/ i sprawdzić zapamiętaną wartość. Na wyświetlaczu musi pojawić się liczba "96".

**5. Wprowadzanie liczby agregatów wysiewających** 

![](_page_14_Picture_20.jpeg)

Whyrowadzana ilość nie może<br>przekraczaćcyfry "12" (maksymalnie<br>12 agregatów wysiewających). **przekraczać cyfry "12" (maksymalnie 12 agregatów wysiewających).** 

**Nacisnąć przycisk .** 

Przyciskiem  $\angle$  + lub  $\vee$  wybrać ilość agregatów wysiewających (np. "6" dla 6

Wskazania liczby agregatów wysiewających

agregatów wysiewających).

![](_page_14_Picture_417.jpeg)

startową" $\sum$  i maszyna będzie gotowa do pracy. W tym celu

Nacisnąć przycisk – przytrzymać i

jednocześnie nacisnąć przycisk .

![](_page_14_Picture_29.jpeg)

![](_page_15_Picture_1.jpeg)

# **5.2 Wskazania i funkcje podczas siewu**

Wskazania robocze

![](_page_15_Figure_4.jpeg)

#### **Objaśnienie wskazań roboczych**

Pionowa strzałka z leżącym poniżej błyskającym kółkiem pojawia się, gdy czujnik ruchu (czujnik X) wysyła impulsy do **AMASCAN+** .

Wskazania te (cyfry 1, 2, 3 itd.) zmieniają się automatycznie po 5 sekundach. Pokazują one numer aktualnie nadzorowanego agregatu wysiewającego.

# Î,

Podczas siewu pokazywana jest chwilowa wielkość wysiewu np. "96" dla 96000 nasion/ha.

) **Przy przekroczeniu ustawionych się akustyczny sygnał ostrzegawczy. wartości o 15% w dół lub w górę włącza Nad symbolem trójkąta ostrzegawczego błyska strzałka i pokazywany jest wadliwie działający agregat wysiewający.** 

![](_page_15_Picture_13.jpeg)

Przy siewie rzepaku ilość wysiewanych<br>nasion nie może być ze względu na ich<br>wielkość ustalana i pokazywana. Włącza<br>się tylko akustyczny sygnał **nasion nie może być ze względu na ich wielkość ustalana i pokazywana. Włącza się tylko akustyczny sygnał ostrzegawczy i błyska strzałka nad symbolem trójkąta ostrzegawczego.** 

#### **Nadzorowanie zbiornika nawozu (opcja):**

Meldunek alarmowy "Zbiornik nawozu" (błyskający trójkąt nad symbolem zbiornika nawozu i sygnał dźwiękowy włączający się na 5 sekund) przy:

- Przekroczeniu w dół stopnia napełnienia zbiornika nawozu.
- Zatrzymaniu wałka dozującego w zbiorniku nawozu.

Wskazania usterki zbiornika nawozowego

![](_page_15_Figure_20.jpeg)

![](_page_16_Picture_1.jpeg)

#### **Opis przycisków funkcyjnych**

![](_page_16_Figure_4.jpeg)

 można w każdym czasie podczas siewu wybrać wskazania żądanych danych.

Przez naciśnięcie jednego z następujących przycisków funkcyjnych pojawią się na ok. 10 sekund żądane wartości (np. 9.50 dla 9,5 km/h ).

Wskazania po naciśnięciu przycisku funkcyjnego km/h

![](_page_16_Figure_8.jpeg)

Na dolnej krawędzi wyświetlacza strzałka pokazuje symbol chwilowo naciskanego przycisku funkcyjnego. Potem komputer automatycznie wraca do "Wskazań roboczych".

**2. Licznik hektarów - powierzchnia całkowita, np. w sezonie** 

![](_page_16_Picture_11.jpeg)

**całkowita** w [ha] (np. 1151.00 dla 1151 ha), która została obliczona po ostatnim kasowaniu wartości zapamiętanej powierzchni całkowitej (np. dla jednego sezonu).

Wskazania po naciśnięciu przycisku "Σ ha"

![](_page_16_Picture_14.jpeg)

# **3. Wydajność powierzchniowa**

Ha/h Po naciśnięciu przycisku  $\vee$  pokazywana jest chwilowa wydajność powierzchniowa w [ha/h] (np. 1.800 dla 1,8 ha/h).

Wskazania po naciśnięciu przycisku "ha/h"

![](_page_16_Figure_18.jpeg)

#### **4. Przejechany odcinek drogi**

km Po naciśnięciu przycisku pokazywana będzie długość odcinka w [km] (np. 4.8000 dla 4,8 km), pokonanego po wykonaniu "Funkcji startowej".

Wskazania po naciśnięciu przycisku "km"

![](_page_16_Figure_22.jpeg)

**1. Licznik hektarów - powierzchnia cząstkowa po naciśnięciu przycisku "Funkcji startowej"** 

 $\Sigma$ ha Po jednokrotnym naciśnięciu przycisku pokazywana jest **obrobiona powierzchnia** w [ha] (np. 10.5110 dla 10,5110 ha), **która zasiana została po wykonaniu "Funkcji startowej"**.

![](_page_16_Picture_25.jpeg)

**With the University State of State State State State State State State State State State State State State State State State State State State State State State State State State State State State State State State State której siewnik punktowy znajduje się w pozycji roboczej.** 

Wskazania po naciśnięciu przycisku "ha"

![](_page_16_Picture_28.jpeg)

![](_page_17_Picture_1.jpeg)

#### **5. Prędkość robocza**

km/h Po naciśnięciu przycisku vodenazywana jest chwilowa prędkość robocza w [km/h] (np. 6.500 dla 6,5 km/h).

Wskazania po naciśnięciu przycisku "km/h"

![](_page_17_Picture_47.jpeg)

DB 702 04.04

- **5.3 Wyłączanie i włączanie (względnie wyłączanie i włączanie nadzoru) poszczególnych agregatów podczas siewu**
- ) **Zanim będzie można odłączy<sup>ć</sup> pojedyncze agregaty wysiewające, czujnik drogi musi otrzymywać impulsy (należy przejechać kilka metrów z opuszczoną maszyną).**

) **Agregaty wysiewające z elektromagnesem mogą być odłączane** 

**Przy agregatach wysiewających bez elektromagnesów może być wyłączany tylko ich nadzór.** 

Przyciskami sterującymi dokonuje się odłączania i załączania (względnie funkcji nadzoru) pojedynczych agregatów wysiewających podczas siewu.

Przez jednokrotne naciśnięcie przycisku

 dokonuje się wyboru z której strony (lewej/prawej) odłączane będą poszczególne agregaty. Na wskaźniku strona ta będzie pokazywana błyskającym znakiem minus.

Przyciskiem Minus  $\overline{\vee}$  można odłączać kolejne agregaty jednym naciśnięciem dla agregatu, zaczynając od agregatu zewnętrznego.

Przyciskiem Plus  $\angle \blacktriangleright$  agregaty są ponownie włączane zaczynając od agregatu wewnętrznego.

Wskazania po odłączeniu 2 agregatów wysiewających od lewej:

![](_page_18_Figure_12.jpeg)

Kontrolki 1 i 2 świecą na czerwono!

![](_page_18_Picture_14.jpeg)

Po naciśnięciu przycisku W wszystkie agregaty zostają ponownie włączone i pojawiają się ponownie wskazania pracy.

) **Wszystkie agregaty są automatycznie włączane ponownie, gdy AMASCAN<sup>+</sup> stwierdzi przerwanie pozycji roboczej, tzn. gdy czujnik ruchu nie będzie wysyłał impulsów. Dzieje się tak na przykład po uniesieniu maszyny na końcu pola ale także po zatrzymaniu się maszyny w polu.** 

![](_page_18_Picture_17.jpeg)

![](_page_18_Picture_19.jpeg)

![](_page_19_Picture_1.jpeg)

# **5.4 Stałe odłączenie (wzgl. odłączenie nadzoru) poszczególnych agregatów wysiewających**

Dodatkowo do odłączania agregatów od zewnątrz do wewnątrz można na stałe wyłączyć dowolny agregat.

![](_page_19_Picture_4.jpeg)

) **Ustawienie takie zostaje zachowane po wyłączeniu i włączeniu AMASCAN<sup>+</sup> oraz po podniesieniu maszyny.** 

![](_page_19_Picture_6.jpeg)

Kasuje się je przyciskiem  $\mathbb{Z}$ . Wszystkie agregaty wysiewające są ponownie włączone!

Aby umożliwić stałą kontrolę odłączania, to wyłączone agregaty pokazywane są w dalszym ciągu we wskazaniach pracy (Ich ilość wysiewu musi pokazywać 0).

![](_page_19_Picture_9.jpeg)

Przycisk "Liczba agregatów/stale" nacisnąć na **5 sekund** aż pojawią się wskazania.

![](_page_19_Picture_11.jpeg)

Lewa cyfra oznacza agregat wysiewający [ 1 dla lewego końcowego agregatu wysiewającego ].

Prawa cyfra może być zmieniana przyciskami  $\angle \blacktriangle$ 

 $(1-\text{odłaczanie})$  i  $\sqrt{\phantom{a}}$  (0- włączanie).

- 1 = Agregat trwale odłączony (lub wyłączony jest jego nadzór)
- 0 = Agregat trwale włączony (lub włączony jest jego nadzór)

Nacisnąć przycisk "Wprowadzanie" i włączyć/wyłączyć następny agregat.

Wszystkie agregaty wysiewające muszą być po kolei włączane lub wyłączane.

Po potwierdzeniu wprowadzania dla ostatniego agregatu, pokazywane będą następujące informacje.

![](_page_19_Picture_20.jpeg)

- Po lewej: Liczba agregatów
- Po prawej: Liczba **nie** wyłączonych agregatów
- Agregat wysiewający 3 i 6 stale wyłączony: Świecą na czerwono kontrolki 3 oraz 6.

![](_page_20_Picture_0.jpeg)

![](_page_20_Picture_1.jpeg)

### **5.5 Funkcja Serwis**

**Przycisk serwisowy do kontroli funkcjonowania czujników optycznych** 

- Nacisnąć przycisk (Service) i wybrać funkcję serwisu dla sprawdzenia czujników optycznych.
- Wzbudzić fotokomórkę na czujniku optycznym, wsuwając elastyczny przedmiot od dołu w redlicę wysiewającą.
	- Na wyświetlaczu pojawi się teraz numer agregatu wysiewającego, w którym ten czujnik op-tyczny jest zamontowany (np. "1" dla agregatu lewego zewnętrznego) i
	- równocześnie włączy się brzęczyk.

Wskazania po naciśnięciu przycisku "Serwis"

![](_page_20_Picture_137.jpeg)

![](_page_20_Picture_10.jpeg)

) **Wskazania te pojawiają się na ok. 1 sekundę.** 

![](_page_20_Picture_12.jpeg)

, **W redlice wysiewające nie wsuwa<sup>ć</sup> mogą one uszkodzić czujnik optyczny. żadnych twardych przedmiotów, gdyż**

![](_page_21_Picture_1.jpeg)

# **6. Konserwacja**

# **6.1 Komputer**

Komputer nie wymaga konserwacji. Komputer należy zimą przechowywać w pomieszczeniach o temperaturze dodatniej i dokładnie chronić przed wilgocią.

# **6.2 Czujniki**

Czujniki optyczne należy w wypadku ich zabrudzenia oczyścić miękką szczotką.

Jeśli nie da się oczyścić czujników optycznych na sucho, to należy przepłukać je wodą. Następnie wytrzeć do sucha ścierką niezawierającą tłuszczu.

Czyszczenie dotyczy wnętrza czujników optycznych (dioda podczerwieni i fototranzystory)

![](_page_21_Picture_9.jpeg)

, **Przed sezonem należy umyć czujniki wodą i miękką szczotką. Następnie osuszyć je.** 

**Czujnik drogi (Czujnik "X") jest bezobsługowy.** 

#### **6.3 Usuwanie usterek**

![](_page_21_Picture_13.jpeg)

) **Przy poszukiwaniu usterek zachowa<sup>ć</sup> właściwą kolejność czynności!** 

![](_page_21_Picture_321.jpeg)

![](_page_22_Picture_0.jpeg)

![](_page_22_Picture_380.jpeg)

![](_page_23_Picture_0.jpeg)

# **AMAZONEN-WERKE H. DREYER GmbH & Co. KG**

Postfach 51 D-49202 Hasbergen-Gaste **Germany** 

Tel.:  $+49(0)$  54 05 50 1-0 Telefax: ++49 (0) 54 05 50 11 47<br>e-mail: amazone@amazone.de amazone@amazone.de http:// www.amazone.de

Zakłady: D-27794 Hude • D-04249 Lipsk • F-57602 Forbach przedstawicielstwa fabryczne w Anglii i Francji

Fabryki rozsiewaczy nawozów mineralnych, opryskiwaczy polowych, siewników, narzędzi uprawowych, uniwersalnych hal magazynowych i narzędzi do gospodarki komunalnej